## How to view spreadsheet with spreadsheet sdk in VB.NET using ByteScout Data Extraction Suite

Learning is essential in computer world and the tutorial below will demonstrate how to view spreadsheet with spreadsheet sdk in VB.NET

These source code samples are assembled by their programming language and functions they apply. Want to view spreadsheet with spreadsheet sdk in your VB.NET app? ByteScout Data Extraction Suite is designed for it. ByteScout Data Extraction Suite is the bundle that includes three SDK tools for data extraction from PDF, scans, images and from spreadsheets: PDF Extractor SDK, Data Extraction SDK, Barcode Reader SDK.

This prolific sample source code in VB.NET for ByteScout Data Extraction Suite contains various functions and other necessary options you should do calling the API to view spreadsheet with spreadsheet sdk. Follow the instructions from scratch to work and copy the VB.NET code. Enjoy writing a code with ready-to-use sample VB.NET codes.

All these programming tutorials along with source code samples and ByteScout free trial version are available for download from our website.

FOR MORE INFORMATION AND FREE TRIAL:

Download Free Trial SDK [\(on-premise](https://bytescout.com/download/web-installer?utm_source=pdf-source-code-sample) version)

Read more about [ByteScout](https://bytescout.com/products/developer/dataextractionsuite/index.html?utm_source=pdf-source-code-sample) Data Extraction Suite

Explore API [Documentation](https://bytescout.com/documentation/index.html)

Get Free Training for [ByteScout](https://bytescout.com/documentation/index.html) Data Extraction Suite

Get Free API key for [Web](https://pdf.co/documentation/api?utm_source=pdf-source-code-sample) API

visit [www.ByteScout.com](https://bytescout.com/?utm_source=pdf-source-code-sample)

Source Code Files:

```
Partial Class Form1
        ''' <summary>
        ''' Required designer variable.
        ''' </summary>
       Private components As System.ComponentModel.IContainer = Nothing
        ''' <summary>
        ''' Clean up any resources being used.
        ''' </summary>
        ''' <param name="disposing">true if managed resources should be disposed; other
       Protected Overrides Sub Dispose(disposing As Boolean)
                If disposing AndAlso (components IsNot Nothing) Then
                        components.Dispose()
                End If
                MyBase.Dispose(disposing)
       End Sub
       #Region "Windows Form Designer generated code"
        ''' <summary>
        ''' Required method for Designer support - do not modify
        ''' the contents of this method with the code editor.
        ''' </summary>
       Private Sub InitializeComponent()
                Dim resources As New System.ComponentModel.ComponentResourceManager(Get
                Me.lblStub = New System.Windows.Forms.Label()
                Me.menuStrip1 = New System.Windows.Forms.MenuStrip()
                Me.filesToolStripMenuItem = New System.Windows.Forms.ToolStripMenuItem()
               Me.tsmiOpen = New System.Windows.Forms.ToolStripMenuItem()
               Me.tsmiPrint = New System.Windows.Forms.ToolStripMenuItem()
                Me.tsmiPrintPreview = New System.Windows.Forms.ToolStripMenuItem()
                Me.tsmiExit = New System.Windows.Forms.ToolStripMenuItem()
               Me.helpToolStripMenuItem = New System.Windows.Forms.ToolStripMenuItem()
               Me.tsmiVisitWebsite = New System.Windows.Forms.ToolStripMenuItem()
               Me.tsmiAbout = New System.Windows.Forms.ToolStripMenuItem()
               Me.toolStrip = New System.Windows.Forms.ToolStrip()
                Me.tsbOpen = New System.Windows.Forms.ToolStripButton()
               Me.toolStripSeparator1 = New System.Windows.Forms.ToolStripSeparator()
               Me.tsbPromo = New System.Windows.Forms.ToolStripButton()
                Me.toolStripSeparator2 = New System.Windows.Forms.ToolStripSeparator()
                Me.tsbVisitWebsite = New System.Windows.Forms.ToolStripButton()
               Me.openFileDialog = New System.Windows.Forms.OpenFileDialog()
                Me.menuStrip1.SuspendLayout()
                Me.toolStrip.SuspendLayout()
               Me.SuspendLayout()
                ' lblStub
                'Me.lblStub.BackColor = System.Drawing.SystemColors.Window
                Me.lblStub.Dock = System.Windows.Forms.DockStyle.Fill
                Me.lblStub.Font = New System.Drawing.Font("Arial", 17.25F, System.Draw
                Me.lblStub.ForeColor = System.Drawing.SystemColors.AppWorkspace
                Me.lblStub.Location = New System.Drawing.Point(0, 49)
                Me.lblStub.Name = "lblStub"
                Me.lblStub.Size = New System.Drawing.Size(837, 508)
```

```
Me.1b1Stub.TabIndex = 5Me.lblStub.Text = "Click here to open spreadsheet files: " & vbCr & vbl
Me.lblStub.TextAlign = System.Drawing.ContentAlignment.MiddleCenter
AddHandler Me.lblStub.Click, New System.EventHandler(AddressOf Me.tsmi
'' menuStrip1
Me.menuStrip1.Items.AddRange(New System.Windows.Forms.ToolStripItem()
Me.menuStrip1.Location = New System.Drawing.Point(0, 0)Me.menuStrip1.Name = "menuStrip1"
Me.menuStrip1.Padding = New System.Windows.Forms.Padding(4, 2, 0, 2)
Me.menuStrip1.Size = New System.Drawing.Size(837, 24)
Me.menuStrip1.TabIndex = 6
Me.menuStrip1.Text = "menuStrip1"
'' filesToolStripMenuItem
'Me.filesToolStripMenuItem.DropDownItems.AddRange(New System.Windows.Forms.
Me.filesToolStripMenuItem.Name = "filesToolStripMenuItem"
Me.filesToolStripMenuItem.Size = New System.Drawing.Size(42, 20)
Me.filesToolStripMenuItem.Text = "Files"
' tsmiOpen
'Me.tsmiOpen.Name = "tsmiOpen"
Me.tsmiOpen.ShortcutKeys = CType((System.Windows.Forms.Keys.Control Or
Me.tsmiOpen.Size = New System.Drawing.Size(166, 22)
Me.tsmiOpen.Text = "Open"
AddHandler Me.tsmiOpen.Click, New System.EventHandler(AddressOf Me.tsm
'' tsmiPrint
'Me.tsmiPrint.Enabled = False
Me.tsmiPrint.Name = "tsmiPrint"
Me.tsmiPrint.Size = New System.Drawing.Size(166, 22)
Me.tsmiPrint.Text = "Print..."
Me.tsmiPrint.Visible = False
' tsmiPrintPreview
Me.tsmiPrintPreview.Enabled = False
Me.tsmiPrintPreview.Name = "tsmiPrintPreview"
Me.tsmiPrintPreview.Size = New System.Drawing.Size(166, 22)
Me.tsmiPrintPreview.Text = "Print Preview...
Me.tsmiPrintPreview.Visible = False
' tsmiExit
Me.tsmiExit.Name = "tsmiExit"
Me.tsmiExit.Size = New System.Drawing.Size(166, 22)
Me.tsmiExit.Text = "Exit"
AddHandler Me.tsmiExit.Click, New System.EventHandler(AddressOf Me.tsmi
'' helpToolStripMenuItem
Me.helpToolStripMenuItem.DropDownItems.AddRange(New System.Windows.Form
Me.helpToolStripMenuItem.Name = "helpToolStripMenuItem"
Me.helpToolStripMenuItem.Size = New System.Drawing.Size(44, 20)
Me.helpToolStripMenuItem.Text = "Help"
```
## tsmiVisitWebsite

'

```
Me.tsmiVisitWebsite.Name = "tsmiVisitWebsite"
Me.tsmiVisitWebsite.Size = New System.Drawing.Size(152, 22)
Me.tsmiVisitWebsite.Text = "Visit Website"
AddHandler Me.tsmiVisitWebsite.Click, New System.EventHandler(AddressOf
' tsmiAbout
'Me.tsmiAbout.Name = "tsmiAbout"
Me.tsmiAbout.Size = New System.Drawing.Size(152, 22)
Me.tsmiAbout.Text = "About"
AddHandler Me.tsmiAbout.Click, New System.EventHandler(AddressOf Me.tsm
'' toolStrip
Me.toolStrip.Items.AddRange(New System.Windows.Forms.ToolStripItem() {Ne.toolStrip
Me.toolStrip.Location = New System.Drawing.Point(0, 24)
Me.toolStrip.Name = "toolStrip"
Me.toolStrip.Size = New System.Drawing.Size(837, 25)
Me.toolStrip.TabIndex = 7
Me.toolStrip.Text = "toolStrip1"
'' tsbOpen
Me.tsbOpen.Font = New System.Drawing.Font("Tahoma", 8.25F, System.Draw
Me.tsbOpen.ImageTransparentColor = System.Drawing.Color.Black
Me.tsbOpen.Name = "tsbOpen"
Me.tsbOpen.Size = New System.Drawing.Size(71, 22)
Me.tsbOpen.Text = "Open File..."AddHandler Me.tsbOpen.Click, New System.EventHandler(AddressOf Me.tsmi(
'' toolStripSeparator1
Me.toolStripSeparator1.Name = "toolStripSeparator1"
Me.toolStripSeparator1.Size = New System.Drawing.Size(6, 25)
' tsbPromo
Me.tsbPromo.DisplayStyle = System.Windows.Forms.ToolStripItemDisplaySty
Me.tsbPromo.Font = New System.Drawing.Font("Tahoma", 8.25F, System.Draw
Me.tsbPromo.ImageTransparentColor = System.Drawing.Color.Magenta
Me.tsbPromo.Name = "tsbPromo"
Me.tsbPromo.Size = New System.Drawing.Size(320, 22)
Me.tsbPromo.Text = "Developers: Check Bytescout Spreadsheet SDK for .NI
AddHandler Me.tsbPromo.Click, New System.EventHandler(AddressOf Me.tsbI
' toolStripSeparator2
Me.toolStripSeparator2.Name = "toolStripSeparator2"
Me.toolStripSeparator2.Size = New System.Drawing.Size(6, 25)
' tsbVisitWebsite
Me.tsbVisitWebsite.DisplayStyle = System.Windows.Forms.ToolStripItemDis
Me.tsbVisitWebsite.Font = New System.Drawing.Font("Tahoma", 8.25F, Sys-
Me.tsbVisitWebsite.ImageTransparentColor = System.Drawing.Color.Magenta
Me.tsbVisitWebsite.Name = "tsbVisitWebsite"
Me.tsbVisitWebsite.Size = New System.Drawing.Size(84, 22)
```

```
Me.tsbVisitWebsite.Text = "Visit Website"
```

```
AddHandler Me.tsbVisitWebsite.Click, New System.EventHandler(AddressOf
        '' openFileDialog
        Me.openFileDialog.Filter = resources.GetString("openFileDialog.Filter")
        Me.openFileDialog.SupportMultiDottedExtensions = True
        ' Form1
        'Me.AutoScaleDimensions = New System.Drawing.SizeF(6F, 13F)
        Me.AutoScaleMode = System.Windows.Forms.AutoScaleMode.Font
        Me.ClientSize = New System.Drawing.Size(837, 557)
        Me.Controls.Add(Me.lblStub)
        Me.Controls.Add(Me.toolStrip)
        Me.Controls.Add(Me.menuStrip1)
        Me.Name = "Form1"
        Me.Text = "Spreadsheet Viewer"
        Me.menuStrip1.ResumeLayout(False)
        Me.menuStrip1.PerformLayout()
        Me.toolStrip.ResumeLayout(False)
        Me.toolStrip.PerformLayout()
        Me.ResumeLayout(False)
       Me.PerformLayout()
End Sub
#End Region
Private lblStub As System.Windows.Forms.Label
Private menuStrip1 As System.Windows.Forms.MenuStrip
Private filesToolStripMenuItem As System.Windows.Forms.ToolStripMenuItem
Private tsmiOpen As System.Windows.Forms.ToolStripMenuItem
Private tsmiPrint As System.Windows.Forms.ToolStripMenuItem
Private tsmiPrintPreview As System.Windows.Forms.ToolStripMenuItem
Private tsmiExit As System.Windows.Forms.ToolStripMenuItem
Private helpToolStripMenuItem As System.Windows.Forms.ToolStripMenuItem
Private tsmiVisitWebsite As System.Windows.Forms.ToolStripMenuItem
Private tsmiAbout As System.Windows.Forms.ToolStripMenuItem
Private toolStrip As System.Windows.Forms.ToolStrip
Private tsbOpen As System.Windows.Forms.ToolStripButton
Private toolStripSeparator1 As System.Windows.Forms.ToolStripSeparator
Private tsbPromo As System.Windows.Forms.ToolStripButton
Private toolStripSeparator2 As System.Windows.Forms.ToolStripSeparator
Private tsbVisitWebsite As System.Windows.Forms.ToolStripButton
Private openFileDialog As System.Windows.Forms.OpenFileDialog
```

```
End Class
```

```
Imports System.IO
Imports System.Text
Imports System.Windows.Forms
Imports Bytescout.Spreadsheet
Public Partial Class Form1
        Inherits Form
        Private _spreadsheetControl As SpreadsheetControl = Nothing
        Private _fileName As String = Nothing
        Public Sub New(args As String())
                If args.Length > 0 AndAlso File.Exists(args(0)) Then
                        _fileName = args(0)End If
                If _fileName IsNot Nothing Then
                        OpenFile(_fileName)
                End If
                InitializeComponent()
        End Sub
        Private Sub OpenFile(fileName As String)
                Text = "Spreadsheet Viewer - " & fileName
                Dim xls As New Spreadsheet()
                xls.RegistrationName = "demo"
                xls.RegistrationKey = "demo"
                Try
                        xls.LoadFromFile(fileName)
                Catch generatedExceptionName As SpreadsheetProtectionPasswordRequired
                        Dim passwordDialog As New PasswordDialog()
                        If passwordDialog.ShowDialog(Me) = DialogResult.OK Then
                                xls.LoadFromFile(fileName, CacheType.Memory, ",", Encod
                        Else
                                Return
                        End If
                End Try
                lblStub.Visible = False
                If _spreadsheetControl Is Nothing Then
                        _spreadsheetControl = New SpreadsheetControl()
                        _spreadsheetControl.Dock = DockStyle.Fill
                        Controls.Add(_spreadsheetControl)
                        _spreadsheetControl.BringToFront()
                        _spreadsheetControl.Focus()
                End If
                Cursor = Cursors.WaitCursor
                Try
                        \_spreadsheetControl.Spreadsheet = xlsCatch e As Exception
                        MessageBox.Show(e.ToString())
```

```
Cursor = Cursors.[Default]
                End Try
        End Sub
        Private Sub tsmiOpen_Click(sender As Object, e As EventArgs)
                If openFileDialog.ShowDialog() = DialogResult.OK Then
                        OpenFile(openFileDialog.FileName)
                End If
        End Sub
        Private Sub tsmiAbout_Click(sender As Object, e As EventArgs)
                MessageBox.Show("Spreadsheet Viewer" & vbLf & vbLf & "www.bytescout.com
        End Sub
        Private Sub tsmiExit_Click(sender As Object, e As EventArgs)
                Close()
        End Sub
        Private Sub tsmiVisitWebsite_Click(sender As Object, e As EventArgs)
                System.Diagnostics.Process.Start("http://www.bytescout.com")
        End Sub
       Private Sub tsbPromo_Click(sender As Object, e As EventArgs)
                System.Diagnostics.Process.Start("http://bytescout.com/products/develop
       End Sub
End Class
```
PasswordDialog.Designer.vb

```
Partial Class PasswordDialog
        ''' <summary>
        ''' Required designer variable.
        ''' </summary>
       Private components As System.ComponentModel.IContainer = Nothing
        ''' <summary>
        ''' Clean up any resources being used.
        ''' </summary>
        ''' <param name="disposing">true if managed resources should be disposed; other
       Protected Overrides Sub Dispose(disposing As Boolean)
               If disposing AndAlso (components IsNot Nothing) Then
                       components.Dispose()
               End If
               MyBase.Dispose(disposing)
       End Sub
       #Region "Windows Form Designer generated code"
        ''' <summary>
```

```
 Required method for Designer support - do not modify
''' the contents of this method with the code editor.
''' </summary>
Private Sub InitializeComponent()
        Me.textBoxPassword = New System.Windows.Forms.TextBox()
        Me.label2 = New System.Windows.Forms.Label()
        Me.checkBoxHide = New System.Windows.Forms.CheckBox()
        Me.btnOk = New System.Windows.Forms.Button()
        Me.btnCancel = New System.Windows.Forms.Button()
        Me.SuspendLayout()
        '' textBoxPassword
        Me.textBoxPassword.Location = New System.Drawing.Point(79, 39)
        Me.textBoxPassword.Name = "textBoxPassword"
        Me.textBoxPassword.Size = New System.Drawing.Size(168, 22)
        Me.textBoxPassword.TabIndex = 1'' label2
        'Me.label2.AutoSize = True
        Me. label2. Location = New System. Drawing. Point(4, 42)Me.label2.Name = "label2"
        Me.label2.Size = New System.Drawing.Size(73, 17)
        Me.label2.TabIndex = 2
        Me.label2.Text = "Password:"
        ' checkBoxHide
        'Me.checkBoxHide.AutoSize = True
        Me.checkBoxHide.Location = New System.Drawing.Point(7, 12)
        Me.checkBoxHide.Name = "checkBoxHide"
        Me.checkBoxHide.Size = New System.Drawing.Size(123, 21)
        Me.checkBoxHide.TabIndex = 3
        Me.checkBoxHide.Text = "Hide password"
        Me.checkBoxHide.UseVisualStyleBackColor = True
        AddHandler Me.checkBoxHide.CheckedChanged, New System.EventHandler(Addi
        ' btnOk
        Me.btnOk.DialogResult = System.Windows.Forms.DialogResult.OK
        Me.btnOk.Location = New System.Drawing.Point(91, 67)
        Me.btnOk.Name = "btnOk"
        Me.btnOk.Size = New System.Drawing.Size(75, 23)
        Me.btnOk.TabIndex = 4
        Me.btnOk.Text = "Ok"
        Me.btnOk.UseVisualStyleBackColor = True
        AddHandler Me.btnOk.Click, New System.EventHandler(AddressOf Me.btnOk_O
        ' btnCancel
        Me.btnCancel.DialogResult = System.Windows.Forms.DialogResult.Cancel
        Me.btnCancel.Location = New System.Drawing.Point(172, 67)
        Me.btnCancel.Name = "btnCancel"
        Me.btnCancel.Size = New System.Drawing.Size(75, 23)
        Me.btnCancel.TabIndex = 5
        Me.btnCancel.Text = "Cancel"
        Me.btnCancel.UseVisualStyleBackColor = True
        AddHandler Me.btnCancel.Click, New System.EventHandler(AddressOf Me.btm
```
'''

```
 PasswordDialog
        'Me.AcceptButton = Me.btnOk
        Me.AutoScaleDimensions = New System.Drawing.SizeF(8F, 16F)
        Me.AutoScaleMode = System.Windows.Forms.AutoScaleMode.Font
        Me.CancelButton = Me.btnCancel
        Me.ClientSize = New System.Drawing.Size(255, 98)
        Me.Controls.Add(Me.btnCancel)
        Me.Controls.Add(Me.btnOk)
        Me. Controls. Add(Me. checkBoxHide)
        Me.Controls.Add(Me.label2)
        Me.Controls.Add(Me.textBoxPassword)
        Me.FormBorderStyle = System.Windows.Forms.FormBorderStyle.FixedDialog
        Me.MaximizeBox = False
        Me. MinimizeBox = False
        Me.Name = "PasswordDialog"
        Me.SizeGripStyle = System.Windows.Forms.SizeGripStyle.Hide
        Me.StartPosition = System.Windows.Forms.FormStartPosition.CenterParent
        Me.Text = "Please enter a password"
        Me.ResumeLayout(False)
        Me.PerformLayout()
End Sub
#End Region
Private textBoxPassword As System.Windows.Forms.TextBox
Private label2 As System.Windows.Forms.Label
Private checkBoxHide As System.Windows.Forms.CheckBox
Private btnOk As System.Windows.Forms.Button
Private btnCancel As System.Windows.Forms.Button
```

```
End Class
```
PasswordDialog.vb

```
Imports System.Windows.Forms
Public Partial Class PasswordDialog
        Inherits Form
        Public Sub New()
                InitializeComponent()
        End Sub
        Public ReadOnly Property Password() As String
                Get
                        Return textBoxPassword.Text
                End Get
        End Property
        Private Sub btnOk_Click(sender As Object, e As EventArgs)
```
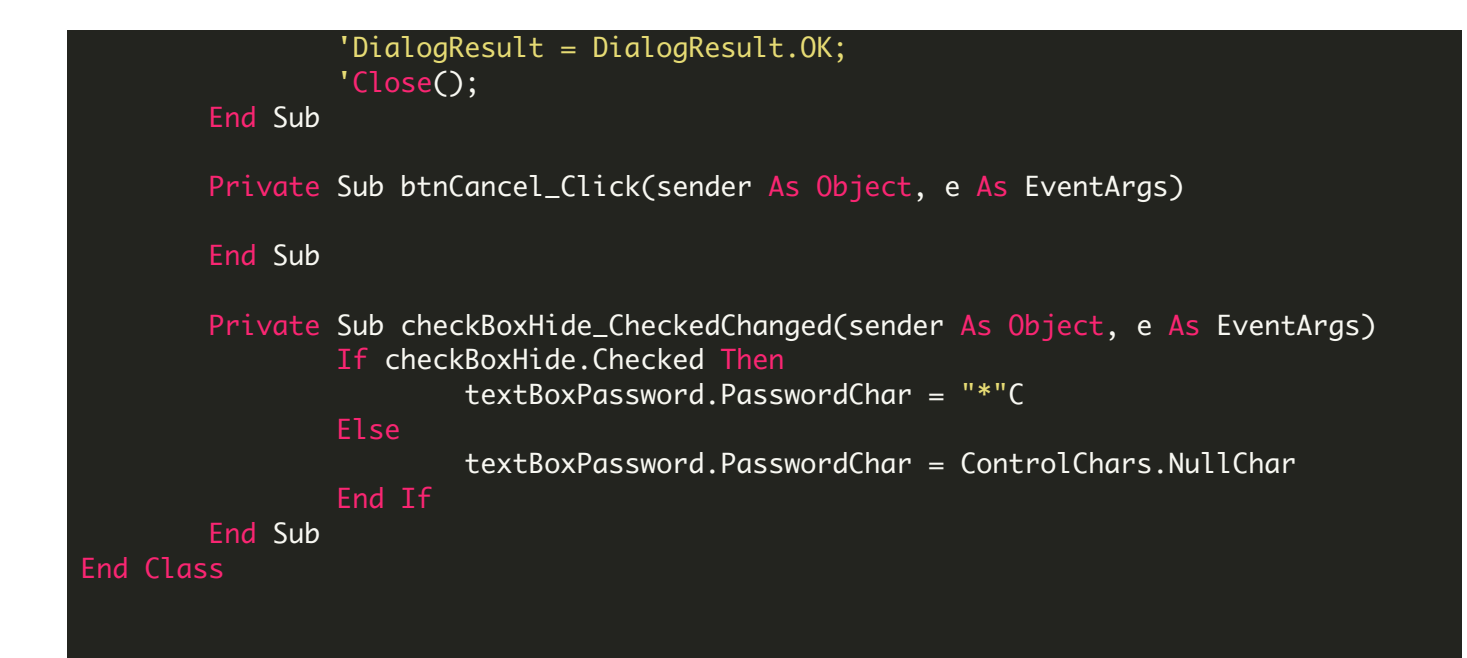

Program.vb

```
Imports System.Windows.Forms
NotInheritable Class Program
        Private Sub New()
        End Sub
        ''' <summary>
        ''' The main entry point for the application.
        ''' </summary>
        <STAThread> _
        Friend Shared Sub Main(args As String())
                Application.EnableVisualStyles()
                Application.SetCompatibleTextRenderingDefault(False)
                Application.Run(New Form1(args))
        End Sub
End Class
```
ON-PREMISE OFFLINE SDK

60 Day Free [Trial](https://bytescout.com/download/web-installer) or Visit [ByteScout](https://bytescout.com/products/developer/dataextractionsuite/index.html) Data Extraction Suite Home Page Explore ByteScout Data Extraction Suite [Documentation](https://bytescout.com/documentation/index.html) Explore [Samples](https://github.com/bytescout/ByteScout-SDK-SourceCode/) Sign Up for [ByteScout](https://academy.bytescout.com/) Data Extraction Suite Online Training

ON-DEMAND REST WEB API

Get [Your](https://app.pdf.co/signup) API Key [Explore](https://pdf.co/documentation/api) Web API Docs Explore Web API [Samples](https://github.com/bytescout/ByteScout-SDK-SourceCode/tree/master/PDF.co%20Web%20API/)

visit [www.ByteScout.com](https://bytescout.com/?utm_source=pdf-source-code-sample)

visit [www.PDF.co](https://pdf.co/?utm_source=pdf-source-code-sample)

[www.bytescout.com](https://www.bytescout.com/?utm_source=website-article-pdf)